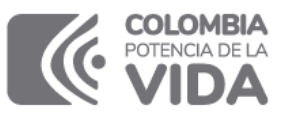

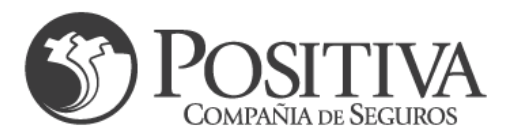

## **CIRCULAR No 1 – AÑO 2024**

#### PARA: **Empresas Afiliadas**

#### DE: **Gerencia Indemnizaciones**

#### Asunto: **Incapacidades Temporales - Ramo Riesgos Laborales**

Para Positiva es importante que nuestras empresas afiliadas al ramo de riesgos laborales conozcan el proceso de radicación, decisión, pago y notificación que se realiza con el trámite de Incapacidades Temporales; por esta razón le compartimos una descripción sencilla del proceso que se debe adelantar para la gestión exitosa de este trámite.

### 1. **RADICACIÓN DE INCAPACIDADES TEMPORALES portal transaccional**

- Debe ingresar a la página [www.positiva.gov.co](http://www.positiva.gov.co/) opción RIESGOS LABORALES – Conoce nuestro portal transaccional da clic en **Visítanos** o ingresar directamente a la página [www.positivaenlinea.gov.co](http://www.positivaenlinea.gov.co/)
- Realice su registro y una vez ingrese al portal ubique el módulo de "Incapacidades" y posteriormente el módulo Radicar", diligencie los campos solicitados y cargue los documentos requeridos.
- ➢ **Diligencie el formulario electrónico, considerando la siguiente información:**
	- Puede realizar la radicación de máximo 10 Incapacidades temporales, ya sea de diferentes o del mismo trabajador, por cada formulario.
	- Con el fin de garantizar la notificación del estado del trámite debe diligenciar el correo electrónico en el cual desea recibir la información.
	- Si desea que la notificación de pago se realice por mensaje de texto, deberá registrar número de celular, para habilitar este canal.
	- Se recomienda marcar tipo de pago Cobro directo se realizará el pago de la incapacidad temporal a la cuenta bancaria reportada en el formulario de radicación la cual debe estar a nombre de la empresa, Recuerde que por políticas internas de seguridad no realizamos pagos a terceros, solo al solicitante en este caso la empresa.
	- **Información Bancaria:** 
		- Nombre de la entidad bancaria: diligencie el nombre de la entidad bancaria que reciba transferencias electrónicas ACH (no cooperativas, no Nequi; no Daviplata)
		- Número y tipo de cuenta: Marque el tipo de cuenta ahorros o corriente de acuerdo con el que se identifique para la cuenta bancaria de su

Positiva Compañía de Seguros S.A. Nit: 860.011.153-6 · Línea gratuita nacional: 01-8000-111-170 Teléfono: (601) 330-7000 Defensor del Consumidor Financiero: Ana María Giraldo Rincón · defensordelcliente@positiva.gov.co Carrera 11A No 96 - 51 Oficina 206 Bogotá. Teléfono: (601) 610 8164

**LA ASEGURADORA** DE TODOS LOS **COLOMBIANOS** 

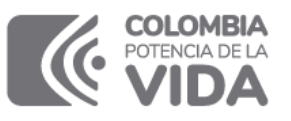

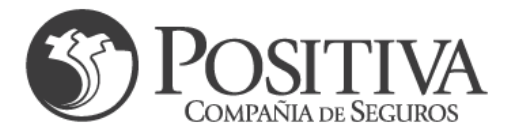

empresa; así mismo diligencie el número de la cuenta bancaria la cual debe estar activa.

Titular de la Cuenta: este dato corresponde a la empresa solicitante quien debe ser la titular.

Nota: Para lograr un pago exitoso de las incapacidades aprobadas y en el menor tiempo posible es necesario verificar que la información bancaria registrada en el formulario este correcta (no se realiza pago a terceros).

■ Datos de la Incapacidad

Diligenciar el tipo y Número de documento de identificación del trabajador y seleccione el siniestro que genero la incapacidad, diligencie la fecha de inicio y los días de incapacidad otorgados, fecha de expedición de la incapacidad y registre el diagnostico por el cual fue expedida la incapacidad (Descripción o código de diagnóstico).

### ➢ **Cargue de Soportes:**

- Certificado de la Incapacidad Temporal en original o copia y debe ser la primera imagen del archivo que cargue.
- Historia clínica/epicrisis en original o copia legible que soporte la expedición de la Incapacidad Temporal (Opcional). En caso de que sea necesario este documento podrá ser solicitado por la auditoria para definir la pertinencia medica de la incapacidad y de ser así deberá ser enviado al correo [indemnizaciones@positiva.gov.co](mailto:indemnizaciones@positiva.gov.co)

**Nota:** El certificado de Incapacidad y la historia clínica no debe tener tachaduras ni enmendaduras, debe ser legible.

# **2. VALIDACION DEL ESTADO DE TRÁMITE POR INCAPACIDAD TEMPORAL**

Para consultar el estado en el que se encuentra la solicitud tenemos a su disposición:

MODULO EMPRESARIAL

El cual puede acceder a través del link [https://positivacuida.positiva.gov.co/cas/login?service=https%3A%2F%2Fpo](https://positivacuida.positiva.gov.co/cas/login?service=https%3A%2F%2Fpositivacuida.positiva.gov.co%2Fweb%2Fj_spring_cas_security_check) [sitivacuida.positiva.gov.co%2Fweb%2Fj\\_spring\\_cas\\_security\\_check](https://positivacuida.positiva.gov.co/cas/login?service=https%3A%2F%2Fpositivacuida.positiva.gov.co%2Fweb%2Fj_spring_cas_security_check)

**Nota:** Para activar el usuario del módulo empresarial, es necesario que remita al correo electrónico positiva mda@conexia.com con el asunto Rol incapacidades, los siguientes datos:

- Nombre Completo del usuario de consulta
- Número de cédula del usuario de consulta
- Razón social de la empresa
- Número de NIT
- Correo electrónico de contacto
- Teléfono

Positiva Compañía de Seguros S.A. Nit: 860.011.153-6 · Línea gratuita nacional: 01-8000-111-170 Teléfono: (601) 330-7000 Defensor del Consumidor Financiero: Ana María Giraldo Rincón · defensordelcliente@positiva.gov.co Carrera 11A No 96 - 51 Oficina 206 Bogotá. Teléfono: (601) 610 8164

**LA ASEGURADORA** DE TODOS LOS **COLOMBIANOS** 

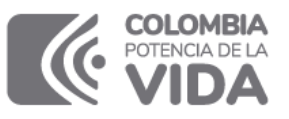

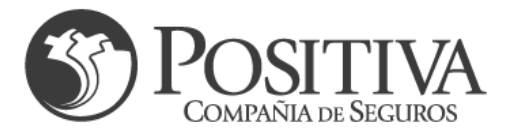

Posteriormente le será notificada la creación de su usuario con la clave para el debido ingreso.

- PORTAL TRANSACCIONAL
- Ingresar a la página www.positiva.gov.co opcion RIESGOS LABORALES Conoce nuestro portal transaccional de clic en Visítanos y/o ingresar directamente a la página [www.positivaenlinea.gov.co](http://www.positivaenlinea.gov.co/)
- Realice su registro y una vez ingrese al portal ubique el módulo de "Incapacidades" y posteriormente el módulo "Consultar"
- CONTAC CENTER

Se puede contactar las 24 horas del día a nuestras líneas de atención en Bogotá al 3307000 y a Nivel Nacional al 018000111170.

## **3. NOTIFICACION DE LA DECISION DE TRÁMITE**

■ CORREO ELECTRONICO

Si su trámite fue objetado, será notificado a la cuenta de correo electrónico registrado en el formulario de radicación.

▪ MENSAJES DE TEXTO

Si su trámite fue aprobado, por este medio será notificado la fecha en la que se realiza el pago de su incapacidad.

Para tener en cuenta:

- o Si las incapacidades quedan devueltas en radicación al momento de la radicación, deberá corregir los motivos que generaron dicha inconsistencia y radicar nuevamente.
- $\circ$  Si las incapacidades son objetadas por la auditoria médica y se solicita aportar documentación adicional, estos soportes para segunda revisión al correo se deben enviar al correo [indemnizaciones@positiva.gov.co](mailto:indemnizaciones@positiva.gov.co)

# **4. CAPACITACION INCAPACIDADES TEMPORALES**

Las capacitaciones de solicitud de reconocimiento de Incapacidades Temporales se realizarán el último viernes de cada mes. Si se encuentra interesado en participar puede escribir al correo [indemnizaciones@positiva.gov.co](mailto:indemnizaciones@positiva.gov.co) la fecha y e-mail de quienes desean participar, para enviar la invitación se relaciona cronograma:

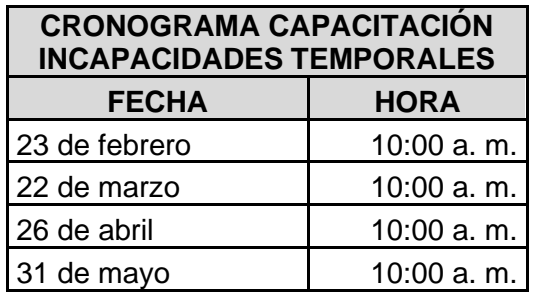

Positiva Compañía de Seguros S.A.

Nit: 860.011.153-6 · Línea gratuita nacional: 01-8000-111-170 Teléfono: (601) 330-7000 Defensor del Consumidor Financiero: Ana María Giraldo Rincón · defensordelcliente@positiva.gov.co Carrera 11A No 96 - 51 Oficina 206 Bogotá. Teléfono: (601) 610 8164

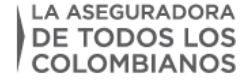

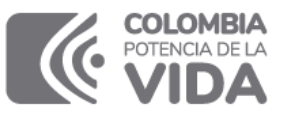

 $v_0$ 4.1.3. FR15

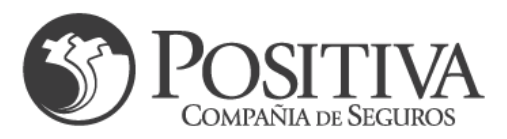

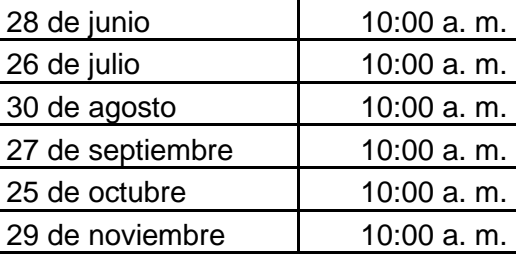

# **5. EQUIPO INCAPACIDADES TEMPORALES**

Hemos dispuesto un equipo de apoyo para la solución de sus inquietudes (estado de trámite, reliquidaciones o ajuste de IBC) de acuerdo con la zona geográfica en la cual se encuentra ubicada su empresa:

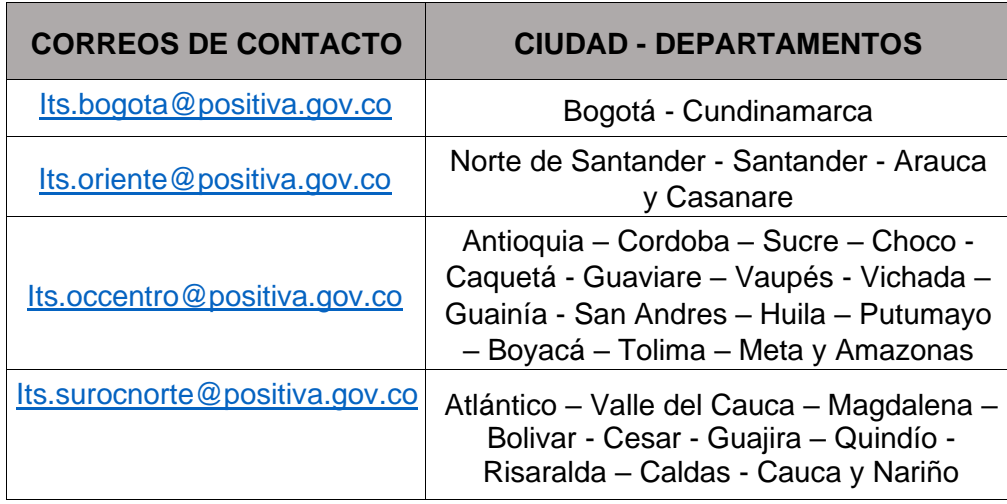

Señor empleador si usted requiere un estado de cuenta de varias incapacidades, por favor remitir un único correo al departamento donde se concentre la mayoría de sus trabajadores, diligenciando la siguiente estructura en archivo formato de Excel para revisión y respuesta.

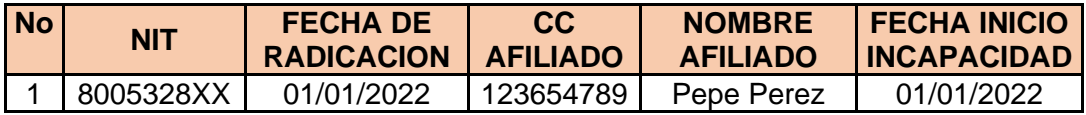

## **6. AUTORIZACION DE PAGO DE INCAPACIDADES A TRABAJADORES VINCULADOS**

Cuando la solicitud de reconocimiento de incapacidad temporal es realizada directamente por sus trabajadores ante Positiva, es necesario que usted como empleador autorice el pago por medio del portal transaccional [www.positivaenlinea.gov.co](http://www.positivaenlinea.gov.co/) en el menú de incapacidades en la Opción "Autorizar

Positiva Compañía de Seguros S.A. Nit: 860.011.153-6 · Línea gratuita nacional: 01-8000-111-170 Teléfono: (601) 330-7000 Defensor del Consumidor Financiero: Ana María Giraldo Rincón · defensordelcliente@positiva.gov.co Carrera 11A No 96 - 51 Oficina 206 Bogotá. Teléfono: (601) 610 8164

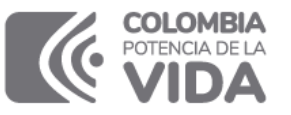

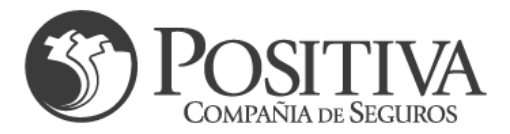

incapacidades de trabajadores vinculado" con esto el reconocimiento será enviado a la cuenta bancaria del trabajador registrada en el formulario de solicitud. Recuerde que sin esta autorización el tramite no cumple con los requisitos para pago y será objetada.

### **7. CONSULTA DE INSTRUCTIVOS PARA LA RADICACIÓN Y TRÁMITE DE INCAPACIDADES TEMPORALES**

En la página web [www.positiva.gov.co](http://www.positiva.gov.co/) opción RIESGOS LABORALES, identifique el ítem Reconocimiento y pago del subsidio por incapacidad temporal, y de clic en visítanos, al final de la página, debajo de "Conoce más en" puede consultar los instructivos de radicación de Incapacidades temporales por la empresa, Guía modulo empleador, entre otros.

Cordialmente,

# **SONIA ESPERANZA BENITEZ GARZON**

Gerente Indemnizaciones Positiva Compañía de Seguros S.A.

Revisó: SEBG Proyectó y Elaboró: MMM

 $v_0$ 4 1 3 FR15

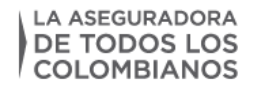